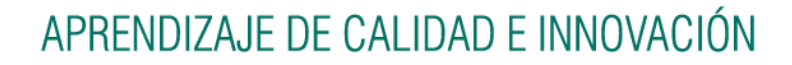

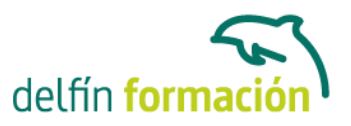

#### **3D STUDIO MAX V9 PARA ILUMINACION**

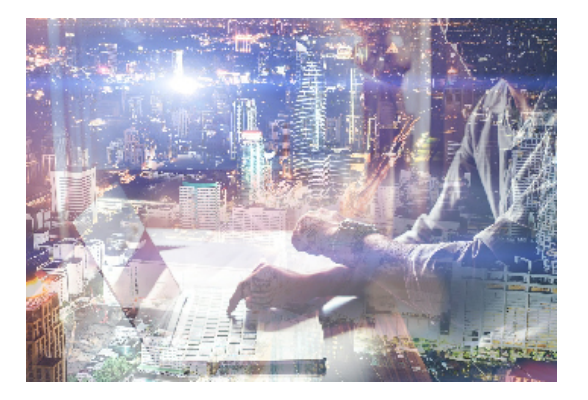

#### **Dirigido a: Objetivos:**

Conocer y manejar 3D Studio ofrece muchas posibilidades, pues es el programa de generación 3D más utilizado a nivel profesional. De ahí que las posibilidades de creación de objetos, cámaras, materiales… y para todo ello los efectos de iluminación: luz ambiental, luces para escenas, efectos de sombras, etc, son muy importantes.

#### **Contenidos formativos:**

- 1 Animación 3D con Autodesk 3ds Max 9
- 1.1 Introducción a Autodesk 3ds Max 9
- 1.2 Requerimientos técnicos
- 1.3 Ejecución de Autodesk 3ds Max 9
- 1.4 El Escritorio de trabajo
- 1.5 Cargar escenas guardadas
- 1.6 Guardar escenas
- 1.7 Guardar selecciones
- 1.8 Salir de Autodesk 3ds Max 9
- 1.9 Práctica Práctica de iniciación
- 1.10 Cuestionario: Animación 3D con Autodesk 3ds Max 9
- 2 Entorno de 3ds Max 9
- 2.1 Barra de menús
- 2.2 Barras de herramientas
- 2.3 Barra de herramientas Principal
- 2.4 Visores
- 2.5 Configuración de los visores
- 2.6 Cambio a único visor
- 2.7 Trabajar en modo experto
- 2.8 Desactivación de un visor
- 2.9 Guardar selecciones
- 2.10 Selección de niveles de degradación adaptativa
- 2.11 Trabajar imágenes de fondo en los visores
- 2.12 Controles de los visores
- 2.13 Paneles de comandos

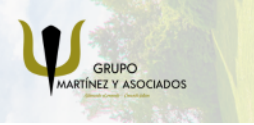

**3** 965 34 06 25 **3** 607 74 52 82 component informacion.es

(iii) www.delfinformacion.com

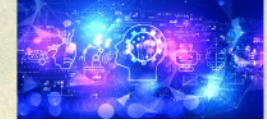

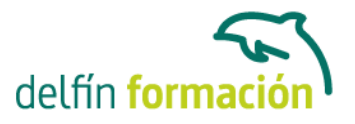

- 2.14 Barra de estado y línea de mensajes
- 2.15 Controles de animación y tiempo
- 2.16 Cambiar la apariencia de la interfaz de Autodesk
- 2.17 Práctica La interfaz
- 2.18 Cuestionario: l entorno de 3ds MAX 9

3 Creación de primitivas

- 3.1 Primitivas estándar
- 3.2 Caja (Box)
- 3.3 Cono (Cone)
- 3.4 Esfera (Sphere)
- 3.5 Geoesfera (GeoSphere)
- 3.6 Cilindro (Cylinder)
- 3.7 Tubo (Tube)
- 3.8 Toroide (Torus)
- 3.9 Pirámide (Pyramid)
- 3.10 Tetera (Teapot)
- 3.11 Plano (Plane)
- 3.12 Primitivas extendidas
- 3.13 Poliedro (Hedra)
- 3.14 Nudo toroide (Torus Knot)
- 3.15 Chaflán Caja (ChamferBox)
- 3.16 Chaflán Cilindro (ChamferCyl)
- 3.17 Bidón (OilTank)
- 3.18 Cápsula (Capsule)
- 3.19 Huso (Spindle)
- 3.20 Extrusión en L (L-Ext)
- 3.21 Gengon
- 3.22 Extrusión en C (C-Ext)
- 3.23 Onda Anillo (RingWave)
- 3.24 Hose
- 3.25 Prisma (Prism)
- 3.26 Cuadrículas de corrección (Patch Grids)
- 3.27 Creación de primitivas con el teclado
- 3.28 Modificación de primitivas
- 3.29 Práctica Primitivas animadas
- 3.30 Cuestionario: Creación de primitivas
- 4 Selección de objetos
- 4.1 Introducción a la selección de objetos
- 4.2 Selección de objetos individuales con el ratón
- 4.3 Selección por región
- 4.4 Modos de región parcial y completa

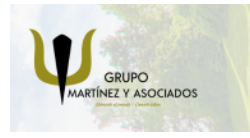

**3** 965 34 06 25 **3** 607 74 52 82 **O** info@delfinformacion.es

(iii) www.delfinformacion.com

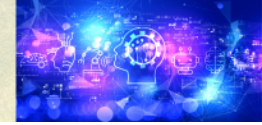

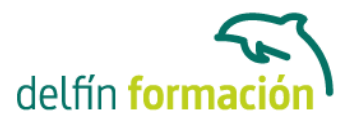

- 4.5 Selección por nombres de objetos
- 4.6 Selección por color
- 4.7 Conjuntos de selección con nombre
- 4.8 Filtros de selección
- 4.9 Seleccionar por capa
- 4.10 Selección de objetos utilizando Track View
- 4.11 Bloquear conjunto de selección
- 4.12 Grupos
- 4.13 Práctica Selección
- 4.14 Cuestionario: Selección de objetos
- 5 Representación de los objetos
- 5.1 Colores de objetos
- 5.2 Selector de colores
- 5.3 Definición de colores personalizados
- 5.4 Selección de objetos por color
- 5.5 Opciones de representación
- 5.6 Color de presentación
- 5.7 Ocultar No mostrar objetos
- 5.8 Congelar objetos
- 5.9 Optimización de la presentación
- 5.10 Presentación de vínculos
- 5.11 Práctica Creación de logotipos flotantes
- 5.12 Práctica Rayos láser animados
- 6 Transformación de objetos
- 6.1 Aplicación de transformaciones
- 6.2 Desplazamiento de objetos
- 6.3 Rotación de objetos
- 6.4 Escala de objetos
- 6.5 Animación de transformaciones
- 6.6 Coordenadas de transformación
- 6.7 Centros de transformación
- 6.8 Uso de las restricciones a los ejes
- 6.9 Práctica Transformaciones
- 6.10 Cuestionario: Transformación de objetos
- 7 Vista esquemática
- 7.1 Utilidad de la vista esquemática
- 7.2 Trabajar con la Vista esquemática
- 7.3 Ventana Vista esquemática
- 7.4 Configuración de vista esquemática
- 7.5 Operaciones básicas en la ventana vista

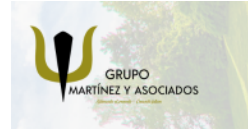

**3** 965 34 06 25 **3** 607 74 52 82 component informacion.es

(iii) www.delfinformacion.com

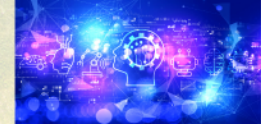

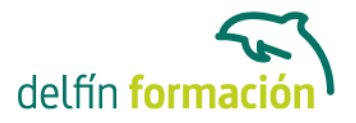

7.6 Práctica - Pelota de fútbol

- 8 Iluminación
- 8.1 Iluminación en 3ds Max
- 8.2 Control de la luz ambiental
- 8.3 Añadir luces predeterminadas
- 8.4 Creación de luces
- 8.5 Parámetros generales de iluminación
- 8.6 Listing Lights
- 8.7 Colocación de máximo brillo
- 8.8 Un sistema especial para iluminar Luz solar
- 8.9 Práctica Creación de una escena con una luz animada
- 8.10 Práctica Creación de proyectores
- 8.11 Cuestionario: Iluminación

#### 9 Cámaras

- 9.1 Cámaras en 3ds Max
- 9.2 Crear cámaras
- 9.3 Creación de una vista de cámara
- 9.4 Mover las cámaras
- 9.5 Parámetros de la cámara
- 9.6 Práctica Placa Corporativa
- 9.7 Práctica El ataque del platillo
- 10 Materiales
- 10.1 Editor de materiales
- 10.2 Ventanas de presentación preliminar del Editor de materiales
- 10.3 Controles de materiales
- 10.4 Aplicación de materiales a los objetos de una escena
- 10.5 Visor de materiales-mapas
- 10.6 Definición de los parámetros básicos de un material
- 10.7 Almacenamiento de materiales nuevos
- 10.8 Otro tipo de materiales no estándar
- 10.9 Imágenes bitmap
- 10.10 Utilización de imágenes bitmap en materiales
- 10.11 Coordenadas de mapeado
- 10.12 El modificador UVW Map
- 10.13 Materiales de procedimiento
- 10.14 Materiales Matte-Shadow
- 10.15 Materiales de emisión de rayos (Raytrace)
- 10.16 Práctica Juego de bolos
- 10.17 Práctica Mapeado por cara
- 10.18 Cuestionario: Materiales

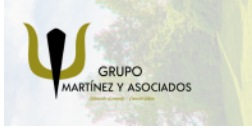

**3** 965 34 06 25 **3** 607 74 52 82 **O** info@delfinformacion.es

(iii) www.delfinformacion.com

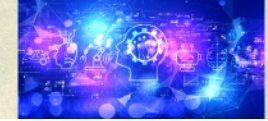

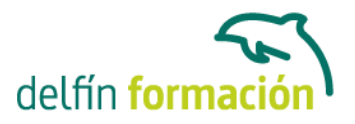

11 Entorno 11.1 Efectos de entorno 11.2 Parámetros comunes de entorno 11.3 Exposure Control 11.4 Efectos atmosféricos 11.5 Volumen luminoso 11.6 Volumen de niebla 11.7 Niebla 11.8 Combustión 11.9 Práctica - Entornos bajo el agua 11.10 Cuestionario: Entorno 11.11 Cuestionario: Cuestionario final

**Duración:** 20 Horas

**Fecha Inicio:** -

**Fecha Fin:** -

**Horario:** -

**Lugar Impartición:** Consultar

**Precio:** 140,00€

**Descuentos:** PRECIO ÚNICO. PROMOCIÓN.PACK 14 (160 €) ¡UN CURSO GRATIS!

**Tipo de Formación:** -

**Requisitos:** Consultar

**Calendario:** Estamos actualizando el contenido, perdona las molestías.

\* Delfín Formación es una entidad inscrita y acreditada en el registro de Centros y Entidades de Formación Profesional para el Empleo de la Comunidad Valenciana.

\* Si tienes cualquier duda, por favor llámanos al 965 34 06 25 o envíanos un WhatsApp al 607 74 52 82, te responderemos lo más rápido posible.

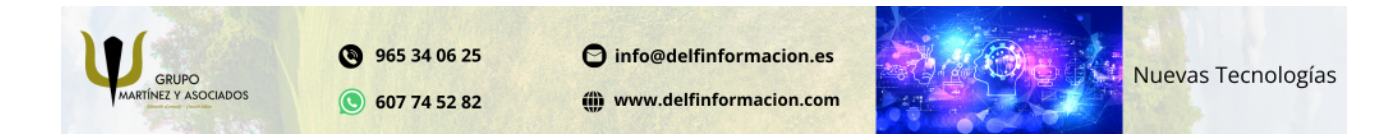